## Setting Metering Area

You can set the brightness of a specified area as the standard.

**1** Touch im to display the menu.

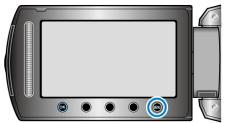

2 Select "MANUAL SETTING" and touch .

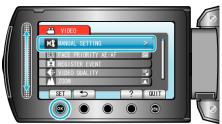

3 Select "METERING AREA/ TYPE" and touch .

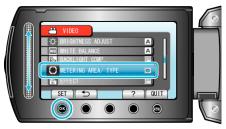

4 Select "SPOT" and touch ®.

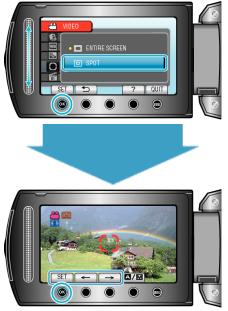

When "SPOT" is selected, select the position of the spot frame by touching the operation buttons "←"/"→".
After selecting, touch to confirm.